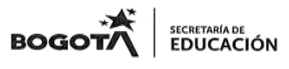

#### SECRETARIA DE EDUCACIÓN MAYOR DE BOGOTA D.C INSTITUCION EDUCATIVA DISTRITAL **GENERAL SANTANDER – ENGATIVÁ** RESOLUCION 2570 DE AGOSTO 22 DE 2002 **"FORMACIÓN CON SENTIDO HUMANO Y TECNOLÓGICO HACIA UN FUTURO SOLIDARIO Y EQUITATIVO"**

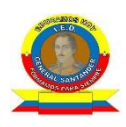

# **GUÍA DE REPOSICIÓN 2021**

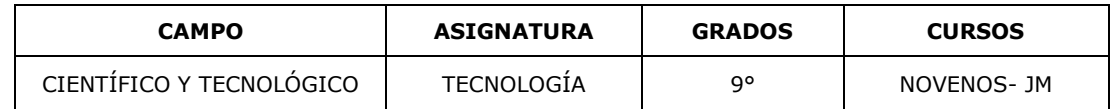

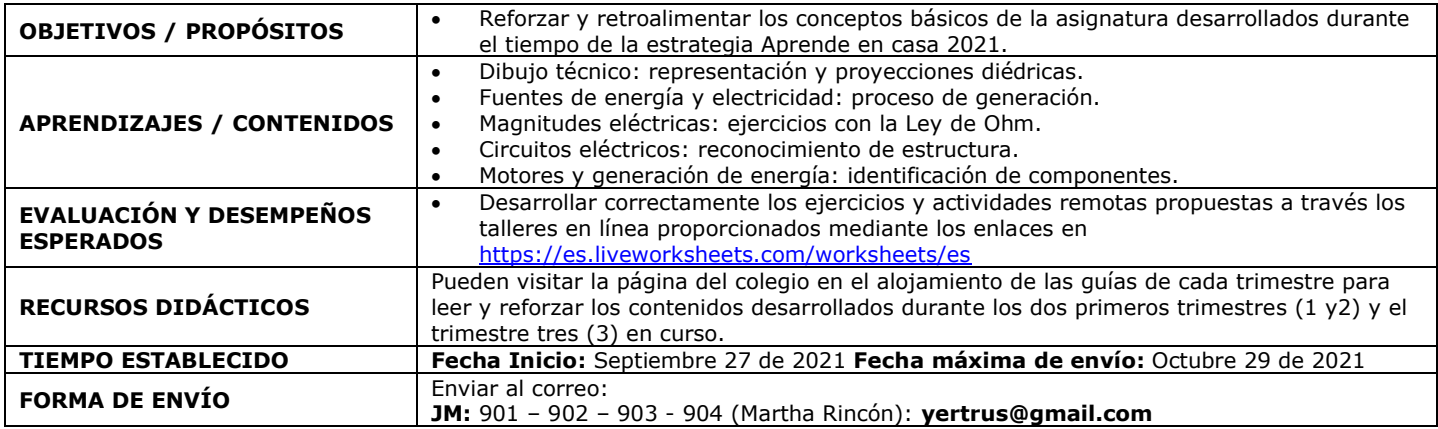

# **FUNDAMENTACIÓN TEÓRICA**

Alojada en la página del colegio y guías impresas en el aula de clase

## **ACTIVIDADES REMOTAS A DESARROLLAR**

- Dibujo técnico: representación y proyecciones diédricas <https://es.liveworksheets.com/kt892272qk>
- Fuentes de energía y electricidad: proceso de generación <https://es.liveworksheets.com/xi1991496zp>
- Magnitudes eléctricas: ejercicios con la Ley de Ohm <https://es.liveworksheets.com/kz1919784mn>
- Circuitos eléctricos: reconocimiento de estructura https://es.liveworksheets.com/ei1101107qs
- Motores y generación de energía: identificación de componentes <https://es.liveworksheets.com/nl454586ka>

#### **PROCEDIMIENTO:**

## **ACTIVIDAD SINCRÓNICA:**

Para los estudiantes que tengan posibilidad de conectarse de forma sincrónica se realizará una asesoría para explicar las actividades remotas, aclarar dudas e inquietudes, a través del siguiente enlace: [https://teams.microsoft.com/l/channel/19%3akTKSoeXrK-](https://teams.microsoft.com/l/channel/19%3akTKSoeXrK-_OvUziUfJGr-_E8mhcg5aM5Ng4x03OmL01%40thread.tacv2/General?groupId=6d77017e-162e-484a-b215-aa2610ae2414&tenantId=51c89e2c-0ac9-4024-80f1-3a864a694b15) [\\_OvUziUfJGr-\\_E8mhcg5aM5Ng4x03OmL01%40thread.tacv2/General?groupId=6d77017e-162e-484a-b215](https://teams.microsoft.com/l/channel/19%3akTKSoeXrK-_OvUziUfJGr-_E8mhcg5aM5Ng4x03OmL01%40thread.tacv2/General?groupId=6d77017e-162e-484a-b215-aa2610ae2414&tenantId=51c89e2c-0ac9-4024-80f1-3a864a694b15) [aa2610ae2414&tenantId=51c89e2c-0ac9-4024-80f1-3a864a694b15](https://teams.microsoft.com/l/channel/19%3akTKSoeXrK-_OvUziUfJGr-_E8mhcg5aM5Ng4x03OmL01%40thread.tacv2/General?groupId=6d77017e-162e-484a-b215-aa2610ae2414&tenantId=51c89e2c-0ac9-4024-80f1-3a864a694b15)

**Fecha:** se informará oportunamente a través del director de curso.

#### **PASO A PASO PARA LAS ACTIVIDADES REMOTAS:**

**1.** Tener en cuenta la fundamentación teórica dada a través de las guías alojadas en la página del colegio, encuentros sincrónicos y clases presenciales.

- **2.** Ingresar cada día a un enlace dado (parte inmediatamente superior de la guía)
- **3.** Desarrollar la actividad y dar click en el botón **Terminado**
- **4.** Elegir la opción: Enviar mis respuestas a mi profesor

¿Qué quieres hacer ahora?

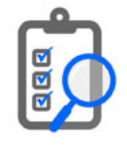

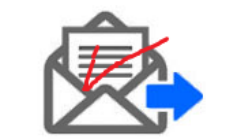

**Comprobar mis respuestas** 

Enviar mis respuestas a mi profesor/a https://es.liveworksheets.com/kz1919784mn

**5.** Diligenciar los datos completos y dar clik en el botón enviar

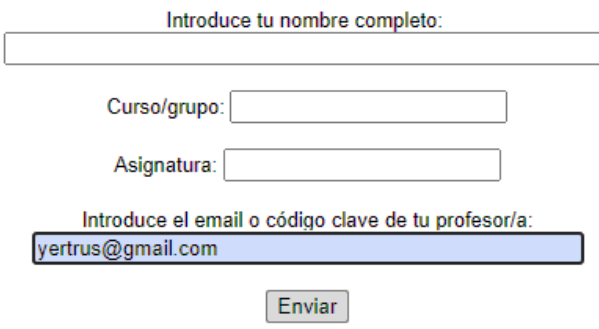

**6.** Estar pendiente que le salga la confirmación del envío y en la parte superior podrá ver el número de aciertos (**10 /10**) es.liveworksheets.com dice

Tus respuestas se han enviado a tu profesor/a ¡Buena suerte!

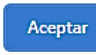

**7.** Si desea comprobar sus respuestas antes de enviar al docente lo puede hacer. Aparecerán sombreada(s) con color rosado la(s) respuesta(s) incorrectas.

¿Qué quieres hacer ahora?

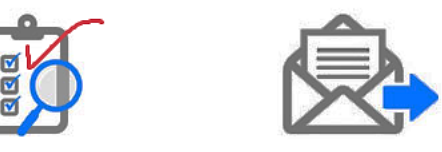

**Comprobar mis respuestas** 

Enviar mis respuestas a mi profesor/a

**Luego de comprobar las respuestas, debe volver a realizar la actividad, con la posibilidad de corregir y luego si lo envía a la docente (pasos 4 a 6).**

**NOTA:** La idea es que cada día realice un taller o actividad en línea, pero si tiene opción de conectividad limitada los puedes realizar en un solo día. Todo depende de la organización o cronograma personal en las actividades escolares cotidianas y de reposición o recuperación de tiempo.